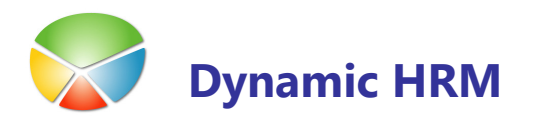

Sklop Seznami - pomožne evidence je namenjen vodenju vseh vrst evidenc povezanih z varnostjo pri delu ali internih evidenc podjetja. Vsaka evidenca se lahko veže tudi na delovno mesto in/ali delavca.

V splošnem meniju izberite Seznami ali Evidence (odvisno od verzije menija)

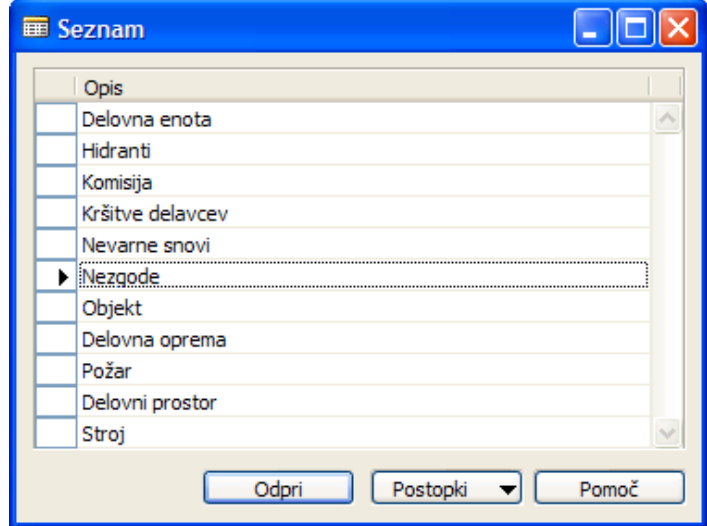

Odpre se okno s seznamom trenutno nastavljenih evidenc. S klikom na gumb Odpri (ali dvoklik desne miške) se odpre kartica izbranega seznama.

#### Nastavitev seznamov **The Contract of the Contract of the Contract of the Contract of the Contract of the Contract of The Contract o**

s klikom na gumb Postopki > Nastavitve se odpre nastavitveno okno kjer določimo katere evidence oz. sezname bomo vodili:

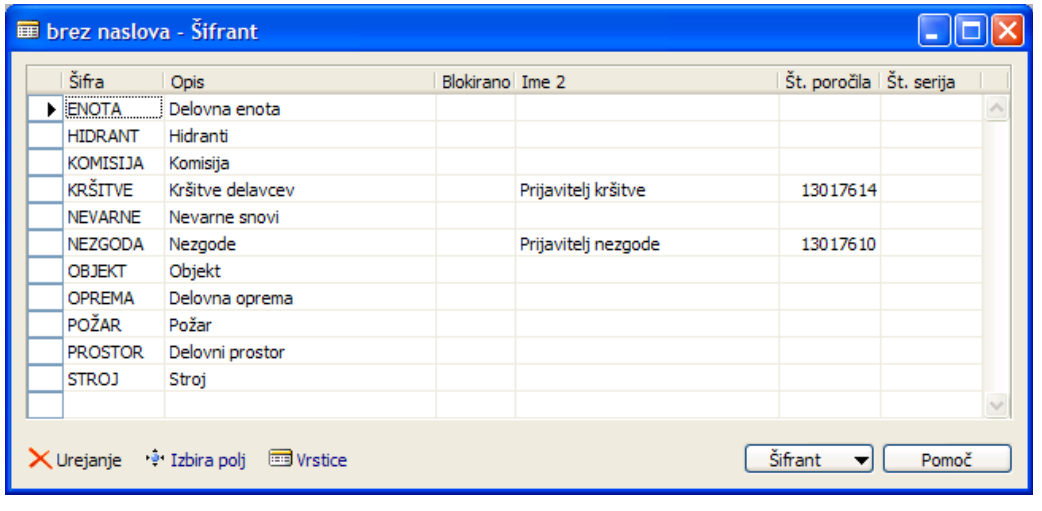

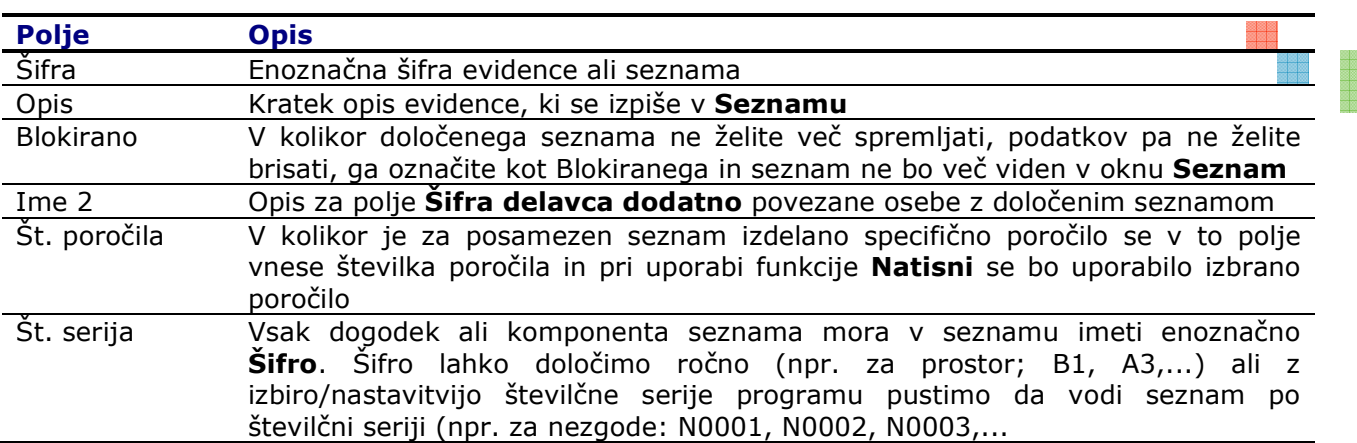

#### **Kartica seznama**

V oknu Seznam s klikom na gumb Odpri (ali dvoklik desne miške) se odpre kartica izbranega seznama.

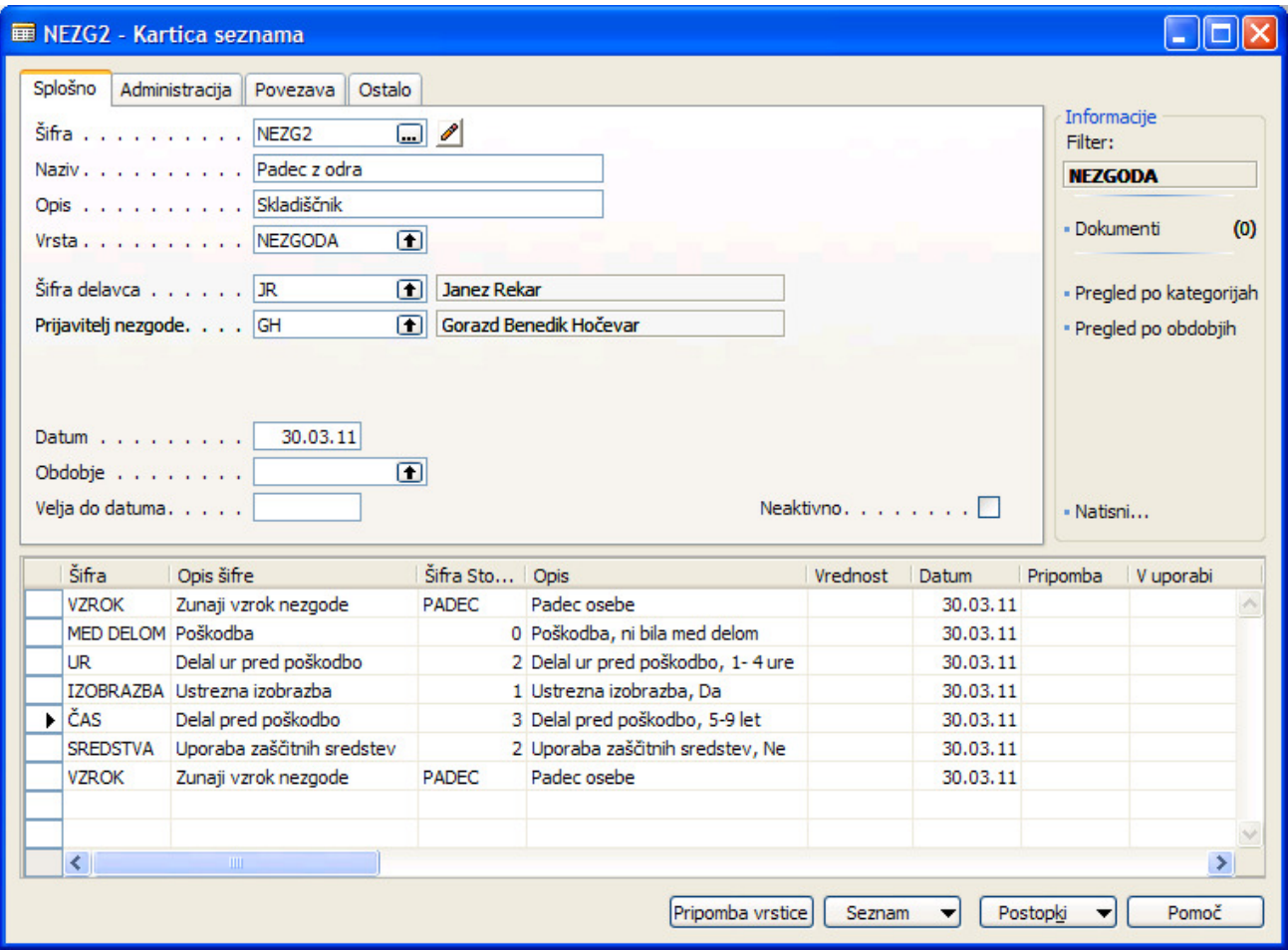

第12回<br>第12回<br>第12回開

S klikom na gumb Seznam → Seznam ali tipka F5 se odpre okno z vsemi postavkami izbranega seznama. S standardnimi postopki izberemo poljubno vrstico in s klikom na gumb V redu se vrnemo v Kartico seznama izbrane postavke.

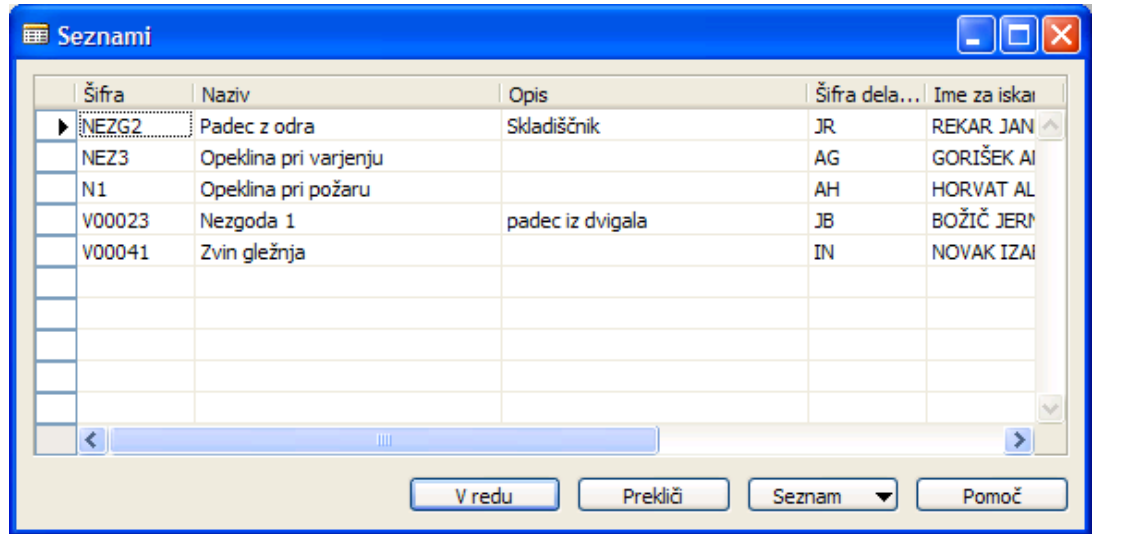

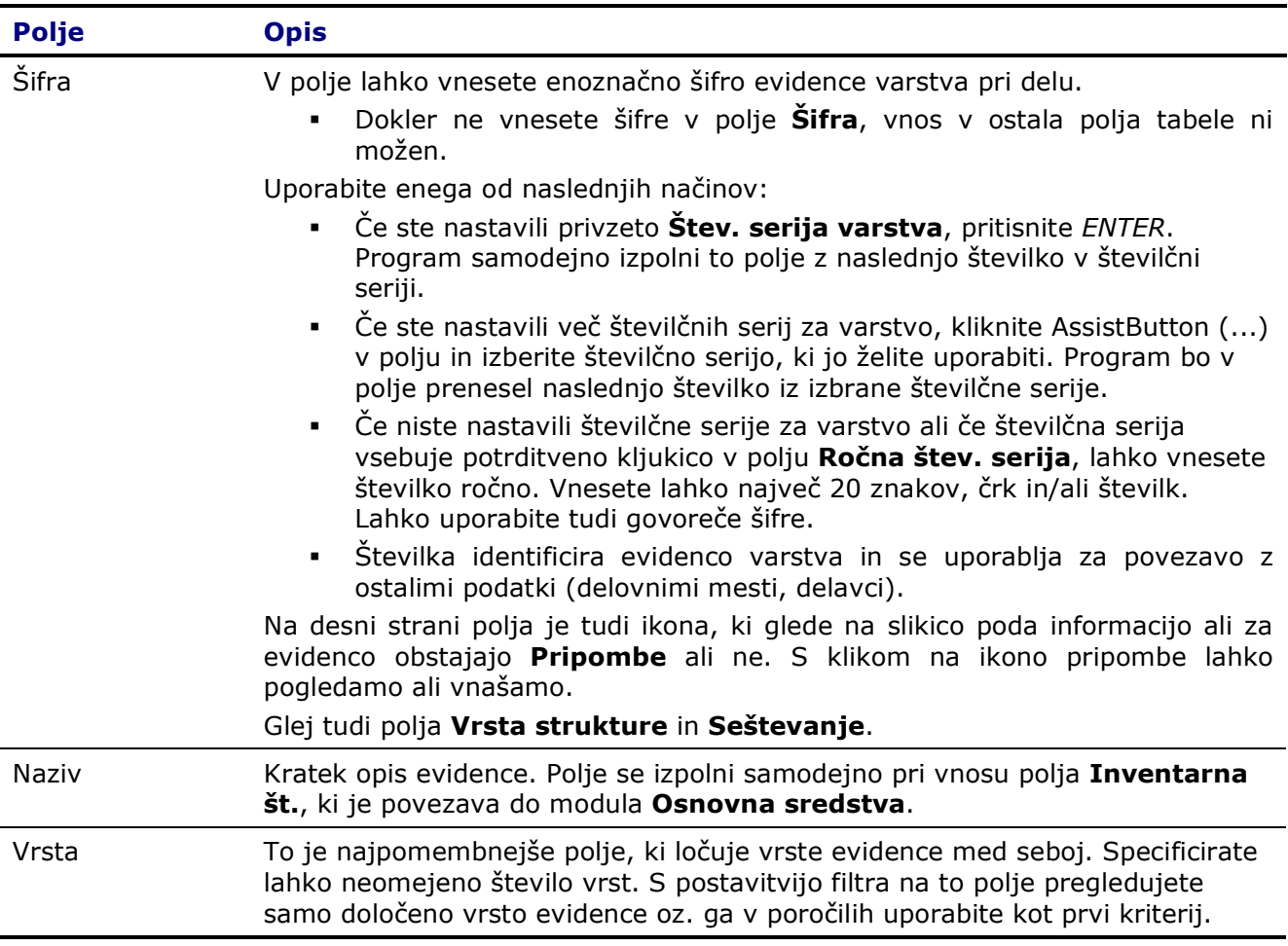

aalaa<br>Bilaa<br>Bilaa

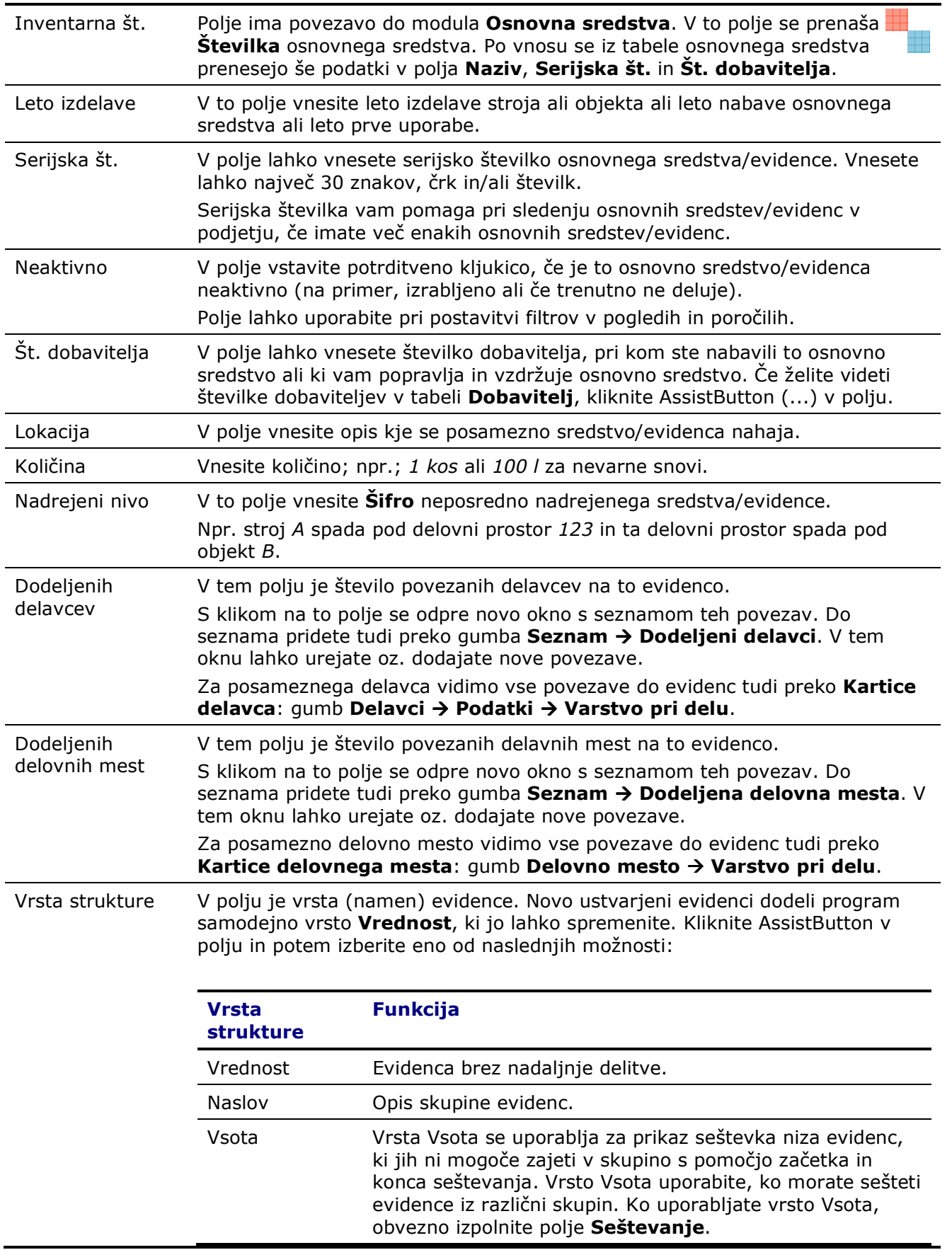

aaa<br>aaaa<br>aaaa

eessa<br>Billia

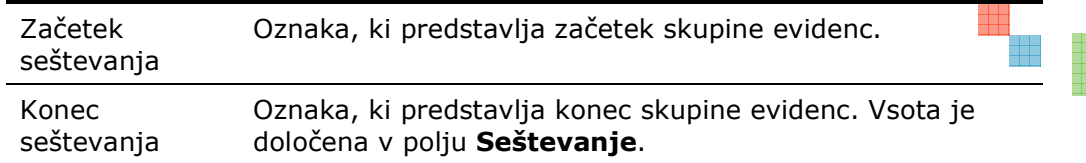

Začetek seštevanja in Konec seštevanja uporabite za oblikovanje skupin evidenc, na primer:

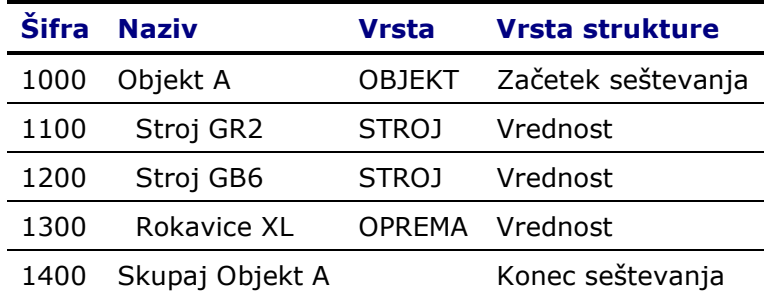

Ko kliknete gumb **Postopki**  $\rightarrow$  **Zamik**, zamakne program **Nazive** evidenc med Začetek seštevanja in Konec seštevanja za eno mesto. Istočasno sešteje evidence znotraj intervala, kar nam kasneje lahko služi za drevesni prikaz evidenc. Polja Seštevanje ne izpolnite ročno, prepustite to opravilo postopku za zamik.

Seštevanje Ko kliknete gumb **Postopki**  $\rightarrow$  **Zamik**, program samodejno napolni to polje.

#### **N** Vrstice seznama

V vrstice vnašamo vse dogodke/aktivnost, ki se nanašajo na posamezno osnovno sredstvo/evidenco. Npr.: razne meritve (na hrup, prah,...), periodične preglede in preizkuse, zapiske inšpekcije, servisiranju, vzdrževanju,... Ker za posamezne evidence potrebujemo različne podatke (polja), vse evidence pa vodimo preko enega okna kjer so prikazan vsa polja tako, da za določene evidence ne vnašamo vseh polj.

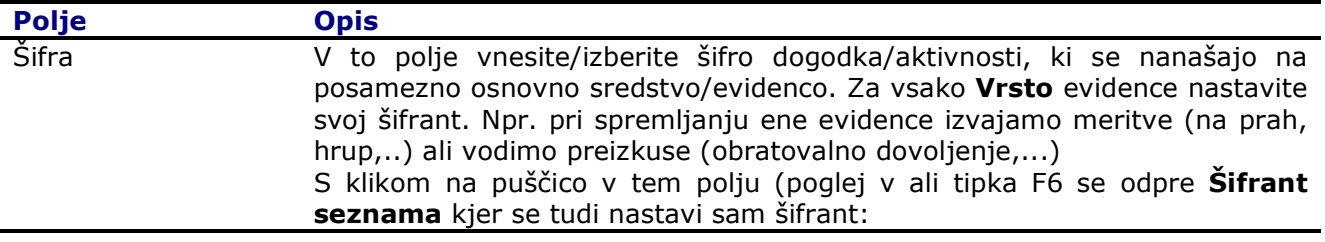

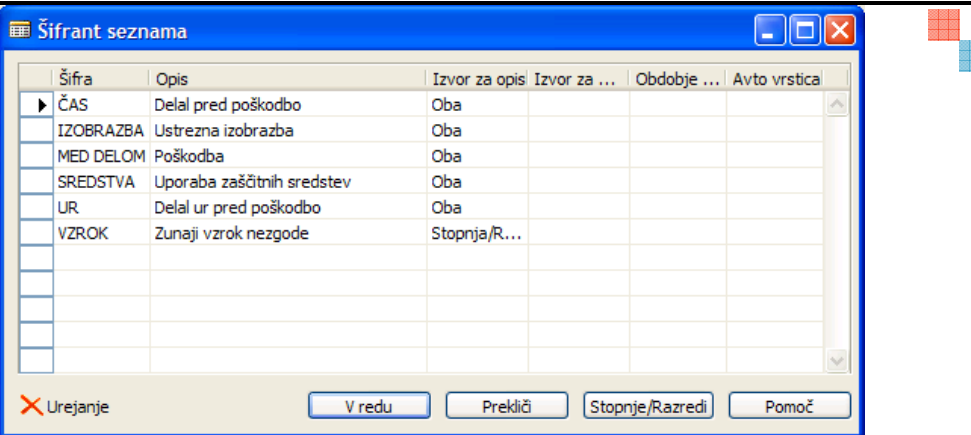

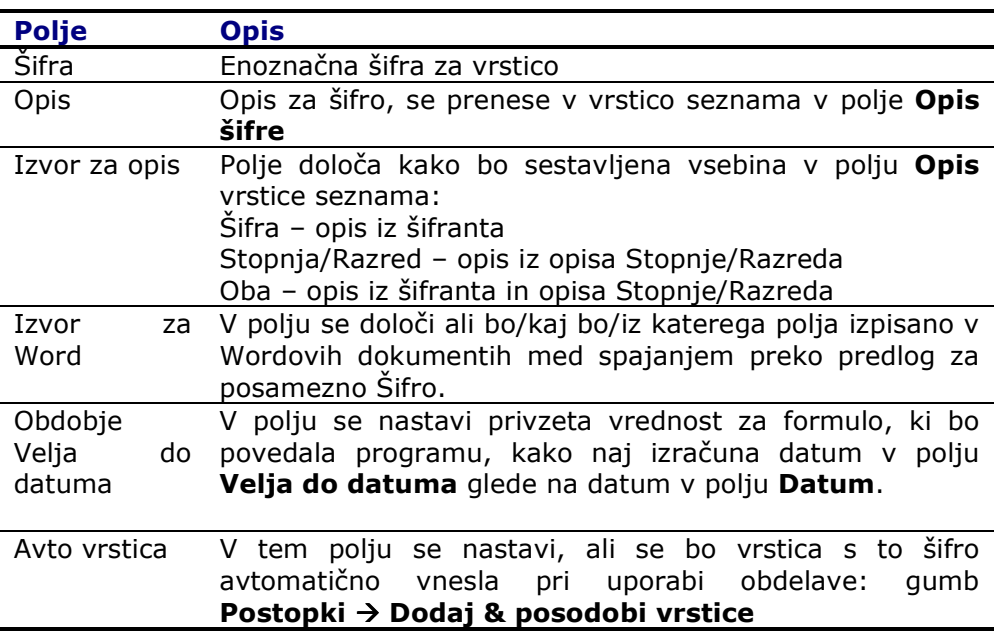

S klikom na gumb Stopnje/Razredi nastavimo podšifrant oz. izbirne vrednosti za posamezno šifro. Npr. za šifro VZROK - Zunanji vzrok nezgode nastavimo naslednje možne izbire:

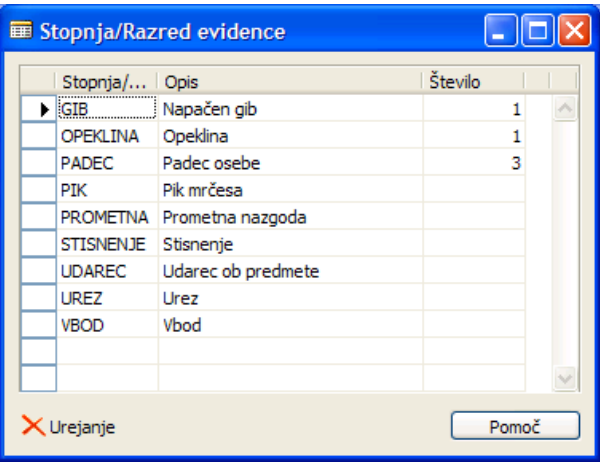

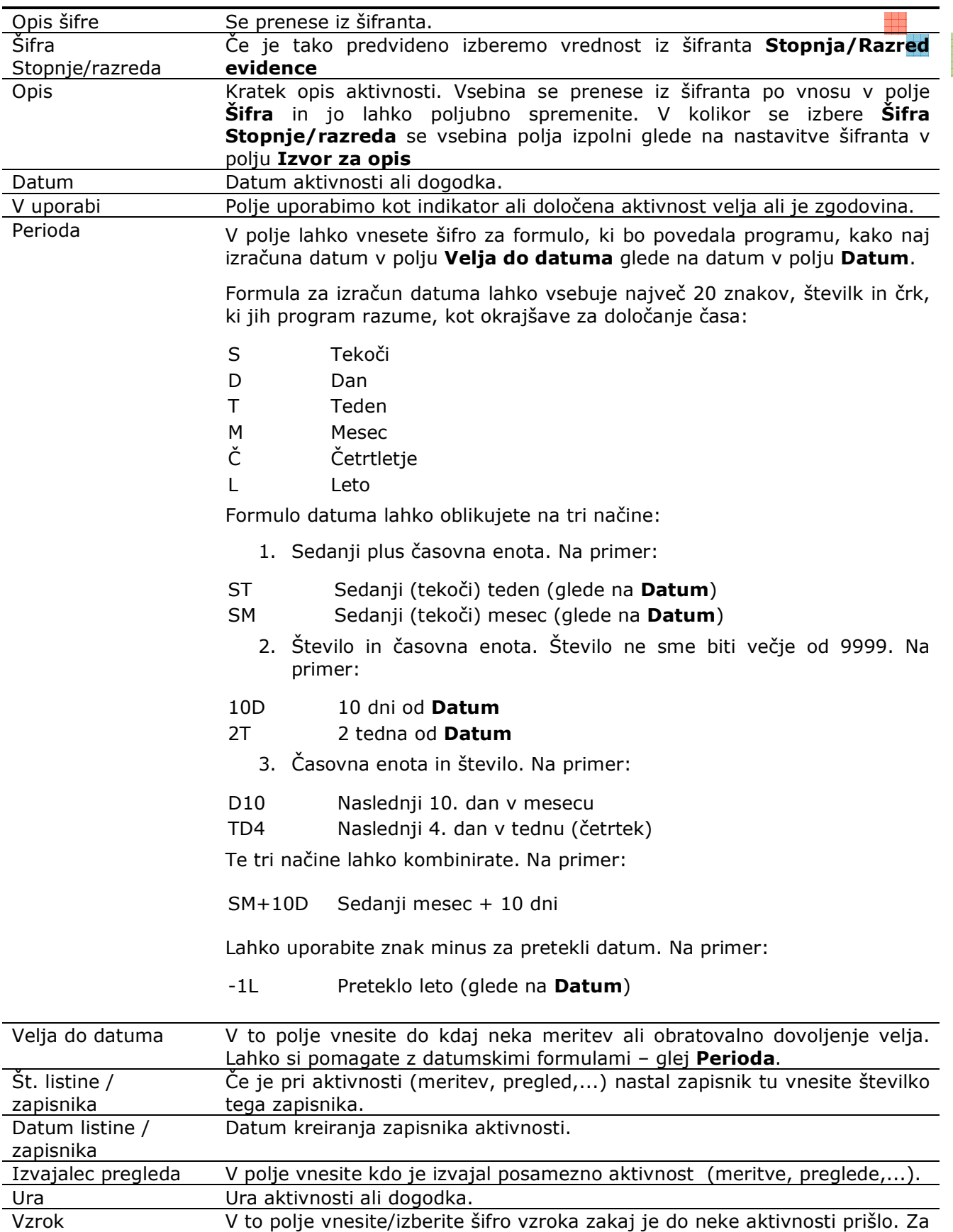

e de la<br>Historia<br>Historia

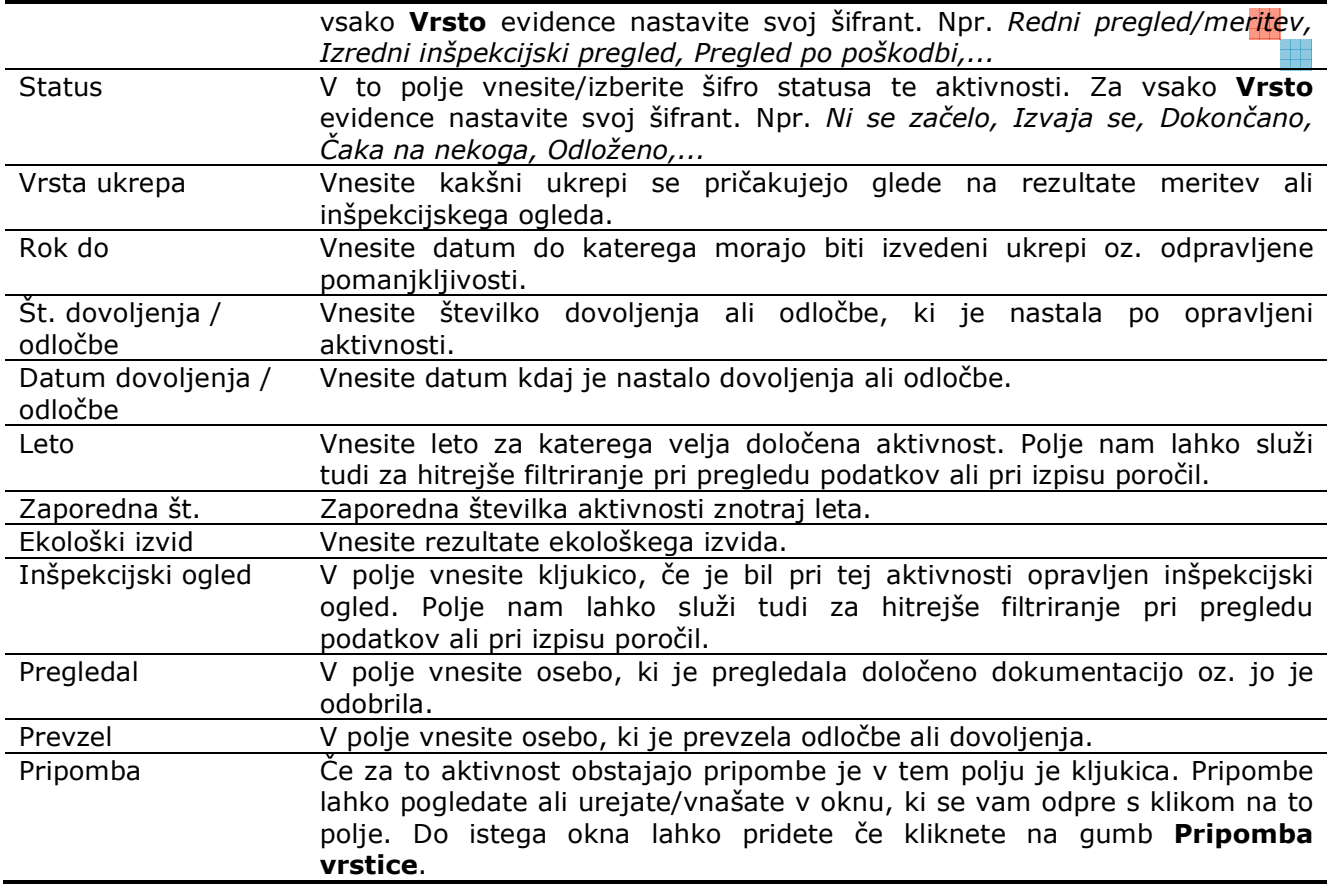

#### **Delo z dokumenti**

Tako kot za delavce ali prosilce lahko tudi posameznemu seznamu pripnemo ali izdelamo dokumente. Npr. pri pregledu požarne opreme nastanejo zapisniki in poročila in le te pripnemo evidenci ali preko predlog spojimo že vnesene podatke v obrazec za nezgode.

Dokument pripnemo ali spojimo tako, da kliknemo na gumb Postopki > Izdelaj dokument. Odpre se čarovnik, ki nas vodi do konca postopka. Več o delo z dokumenti si preberite v Dynmic HRM – Delo z dokumenti.doc.

Vse pripete ali spojene dokumente najdete v bližnjici Dokumenti ali kliknite na gumb Seznam > Dnevnik dokumentov.